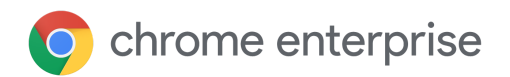

# Documento técnico sobre atualizações

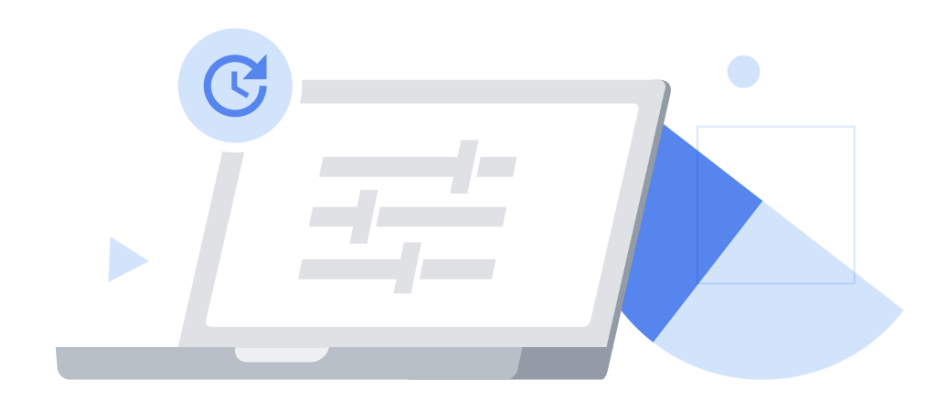

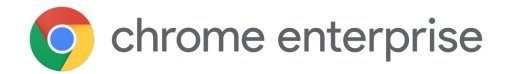

# Conteúdo

### [Introdução](#page-2-0) O que é o Google [Update?](#page-2-1) O que é a estrutura de [variações](#page-3-0) do Chrome? Otimize seus testes com os canais do [Chrome](#page-3-1) Estratégias de [gerenciamento](#page-6-0) de atualizações Estratégia 1: atualização automática (quando novas versões ficam [disponíveis\)](#page-7-0) Configure as [atualizações](#page-8-0) automáticas no Chrome quando elas ficarem disponíveis Controles [adicionais](#page-8-1) [Estratégia](#page-9-0) 2: fixação de versões (atualiza quando você quiser) Configure o Chrome para receber [atualizações](#page-9-1) quando você quiser Controles [adicionais](#page-10-0) Estratégia 3: [atualizações](#page-11-0) totalmente manuais (só atualiza quando você pedir) Outras [considerações](#page-12-0) Como [trabalhar](#page-12-1) com largura de banda limitada Configure janelas de [manutenção](#page-12-2) Distribua as [atualizações](#page-12-3) [Atualizações](#page-13-0) em cache Lide com bugs ou [incompatibilidades](#page-13-1) Notificações de [reinicialização](#page-14-0) [Reversão](#page-14-1) Desative [variações](#page-15-0) Desative atualizações de [componentes](#page-15-1) Solucione [problemas](#page-16-0) Colete [registros](#page-16-1) Lista de [permissões](#page-16-2) de URL O Chrome é [atualizado](#page-16-3) quando não está aberto? Todos os meus [navegadores](#page-16-4) são atualizados de uma vez? [Conclusão](#page-17-0)

Mais [informações](#page-17-1)

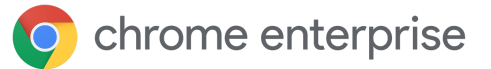

# <span id="page-2-0"></span>Introdução

Atualizar o Chrome é essencial para proteger os usuários e disponibilizar os recursos mais recentes do navegador. O Chrome oferece várias possibilidades de atualização para você alcançar o equilíbrio perfeito entre segurança e controle na sua empresa.

Este documento técnico detalha os mecanismos de atualização do Chrome e os controles disponíveis em cada um deles, organizados em três estratégias de gerenciamento. Aqui você também encontra informações extras para gerenciar as atualizações no seu ambiente, inclusive como lidar com bugs e incompatibilidades e solucionar problemas.

As extensões são atualizadas em um processo separado, explicado no nosso [documento](https://support.google.com/chrome/a/answer/9296680?hl=pt-BR) técnico sobre [gerenciamento](https://support.google.com/chrome/a/answer/9296680?hl=pt-BR) de extensões.

# <span id="page-2-1"></span>O que é o Google Update?

Google Update é a tecnologia que o Google usa para implementar atualizações automáticas no Chrome. Ele suporta patches de software para o Chrome (e outros produtos do Google) em dispositivos Windows. O Google Software Update é a tecnologia equivalente para Mac.

Com o Google Update, você não precisa implementar novas versões do Chrome (inclusive patches de segurança) manualmente, gerenciá-las de maneira centralizada e enviá-las para seus outros dispositivos.

Você também pode configurar o Google Update em uma política e fixar usuários ou dispositivos em uma versão do Chrome ou revertê-los para uma versão anterior: tudo sem intervenção manual ou implantação de um novo MSI. Ele está incluído nos instaladores do Chrome. Por isso, não precisa ser instalado separadamente. Você pode definir políticas para o Google Update no Admin [Console](https://chromeenterprise.google/intl/pt_br/browser/management/) (só no Canal Chrome Stable) ou via GPO (todos os canais). A política GPO tem prioridade, a menos que **CloudPolicyOverridesPlatformPolicy** seja definida para o Google Update (não confundir com a política do Chrome de mesmo nome). Faça o download do modelo [administrativo](http://dl.google.com/update2/enterprise/googleupdateadmx.zip) mais [recente](http://dl.google.com/update2/enterprise/googleupdateadmx.zip) do Google Update aqui.

A instalação inicial do navegador Chrome em cerca de 56 MB.

- As instalações sequintes de uma versão para a outra têm de 10 a 15 MB.
- · As atualizações de patch geralmente têm de 0,5 a 3 MB.

As atualizações de uma versão principal para outra posterior não consecutiva geralmente exigem uma nova instalação completa.

# <span id="page-3-0"></span>O que é a estrutura de variações do Chrome?

Com a estrutura de variações do Chrome, os recursos e as correções também podem ser ativados de maneira gradual ou, se necessário, desativados rapidamente. As vantagens dessa abordagem são as seguintes:

- Permitir que um pequeno grupo de usuários visualize os recursos novos e envie feedback.
- Implementar alterações com segurança em uma porcentagem controlada de usuários e minimizar o risco de incompatibilidades.
- Receber atualizações de segurança e de outros aspectos essenciais com mais rapidez.
- Quando for necessário, reverter recursos sem ter que esperar por uma nova versão do Chrome. O usuário só precisa reiniciar o computador para receber uma configuração nova.

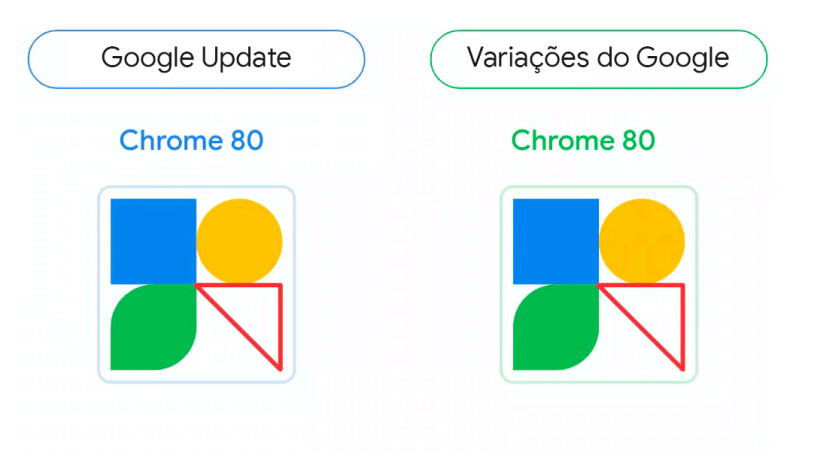

Fig. 1: comparação visual entre o Google Update e a estrutura de variações do Chrome. O triângulo representa um recurso que é ativado e desativado pela estrutura de variações do Chrome.

## <span id="page-3-1"></span>Otimize seus testes com os canais do Chrome

A cada quatro semanas, uma nova versão principal do Chrome é lançada. Em cada estágio do ciclo de lançamento, todos os canais do Chrome oferecem um intervalo de tempo para sua empresa se preparar.

● **A maioria dos usuários** deve usar o **Canal Stable**. O Stable é totalmente verificado e suportado pelo Google.

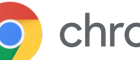

As empresas que quiserem manter alguns usuários na mesma versão do Chrome por mais de quatro semanas podem usar o **Canal Stable estendido**. Esse canal estende todos os outros marcos em quatro semanas com importantes correções de segurança. Ou seja, o Canal Stable estendido recebe novos recursos a cada oito semanas, o que dá aos administradores mais tempo para gerenciar as atualizações. Embora as atualizações de segurança sejam lançadas no Canal Stable estendido a cada duas semanas para corrigir problemas importantes, algumas mudanças e recursos novos podem ser disponibilizados antes, o que torna essa opção a mais segura. No entanto,

como o Canal Stable estendido é baseado nos outros marcos do Stable, as primeiras quatro semanas do ciclo de lançamento serão idênticas às dele. Leia as seções abaixo sobre a [estrutura](#page-3-0) de [variações](#page-3-0) do Chrome e as atualizações de [componentes](#page-15-1) e veja como essas políticas também podem ser úteis para as configurações do Canal Stable e Stable estendido.

Dica: dê aos usuários da versão Beta um favorito ou outra documentação que explique como falar com a equipe de TI caso ocorra algum problema.

● **5% dos usuários** devem usar o **Canal Beta**. O Canal Beta é nosso candidato a lançamento e apresenta risco mínimo. Ele é totalmente suportado pelo Google. Os usuários do Canal Beta devem ter várias funções diferentes, para aumentar as chances de identificação

dos problemas e das incompatibilidades antes que essa versão passe para o Stable. Os usuários do Windows e Mac podem usar as [versões](https://blog.chromium.org/2017/08/run-multiple-versions-of-chrome-side-by.html) Beta e Stable lado a lado. Assim, fica fácil mudar para o Canal Stable caso um problema sério na versão Beta os impeça de continuar o trabalho. Ative a política [MetricsReportingEnabled](https://chromeenterprise.google/policies/#MetricsReportingEnabled) para coletar estatísticas de uso desses usuários. Isso facilita a identificação e a correção de falhas no Canal Beta. Essa política pode ser definida como recomendada para que os usuários a desativem quando quiserem.

**Admin Console:** página Configurações do navegador e usuário >

seção Outras configurações > Relatórios de métricas

GPO: Google > Google Chrome > Ativar relato de uso e dados relacionados a falhas

Mac: MetricsReportingEnabled

- **A equipe de TI e os desenvolvedores** podem usar o **Canal Dev** para acessar os recursos novos mais cedo ainda. Não há garantia de que esses recursos vão chegar a versões Beta ou Stable, mas esta pode ser uma ótima oportunidade para testar os novos lançamentos. Como o Canal Dev pode ser instável, recomendamos executá-lo lado a lado com a versão Stable, em vez de usar a política TargetChannel para torná-lo a única instância do Chrome disponível para esses usuários.
- Os **desenvolvedores** que quiserem testar as novidades mais recentes do Chrome podem usar o **Canal Canary**. Ele não é testado pelo Google e pode ser instável. É possível que ele nem funcione. Esse canal serve apenas para testes.

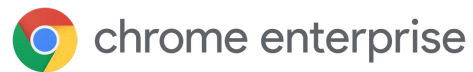

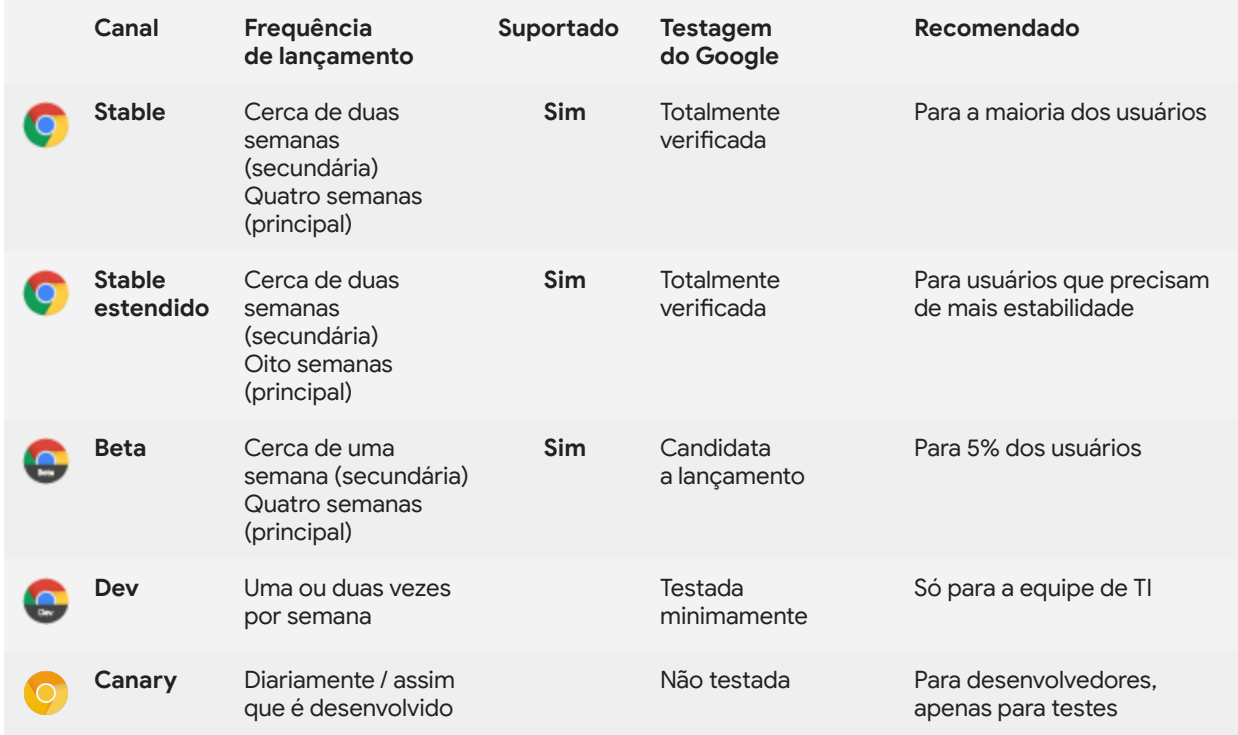

Se você instalou o Chrome usando o binário Stable, poderá definir o canal do Chrome no [Windows](https://support.google.com/chrome/a/answer/6350036?hl=pt-BR#releasechannel) ou [Mac](https://support.google.com/chrome/a/answer/7591084?hl=pt-BR#releasechannel) configurando a política **TargetChannel** como **stable**, **extended**, **beta** ou **dev**. Os binários Beta, Dev e Canary ficam restritos aos respectivos canais.

# <span id="page-6-0"></span>Estratégias de gerenciamento de atualizações

A estratégia de gerenciamento mais simples e segura é ativar a atualização automática e permitir que o Google Update atualize o Chrome sempre que uma nova versão for lançada. Porém, em alguns casos excepcionais, talvez você precise de um controle mais rígido sobre qual versão do Chrome os usuários vão adotar em uma unidade organizacional (UO) específica. O Chrome oferece várias opções para você controlar e visualizar seu ambiente. Elas se dividem em três estratégias de gerenciamento de atualizações:

- 1. Atualizações [automáticas:](#page-7-0) quando novas versões ficam disponíveis
- 2. Fixação de [versões:](#page-9-0) atualiza quando você quiser
- 3. [Atualizações](#page-11-0) totalmente manuais: só atualiza quando você pedir

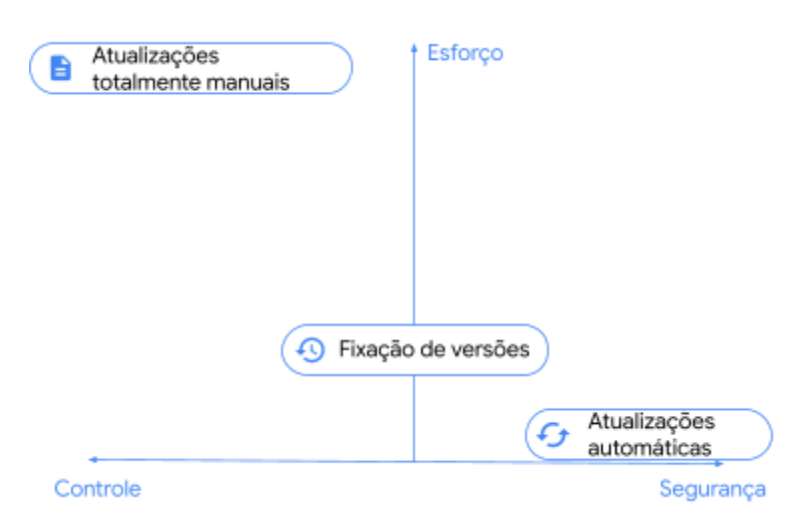

Fig. 2: comparação qualitativa de estratégias de gerenciamento de atualizações.

A maioria das empresas usa uma combinação de estratégias, mantendo grande parte dos usuários em Atualizações automáticas e um pequeno grupo em outra categoria, conforme a necessidade. A estratégia que você escolhe para um grupo de usuários depende de como quer controlar o navegador deles e das concessões que admite fazer na segurança do seu ambiente.

# <span id="page-7-0"></span>Estratégia 1: atualização automática (quando novas versões ficam disponíveis)

A prática recomendada é ativar a atualização automática na maioria dos dispositivos e permitir que o Google Update atualize o Chrome sempre que uma nova versão for lançada. Essa é a melhor maneira de garantir que todos os usuários recebam correções de segurança importantes e recursos novos assim que eles ficarem disponíveis.

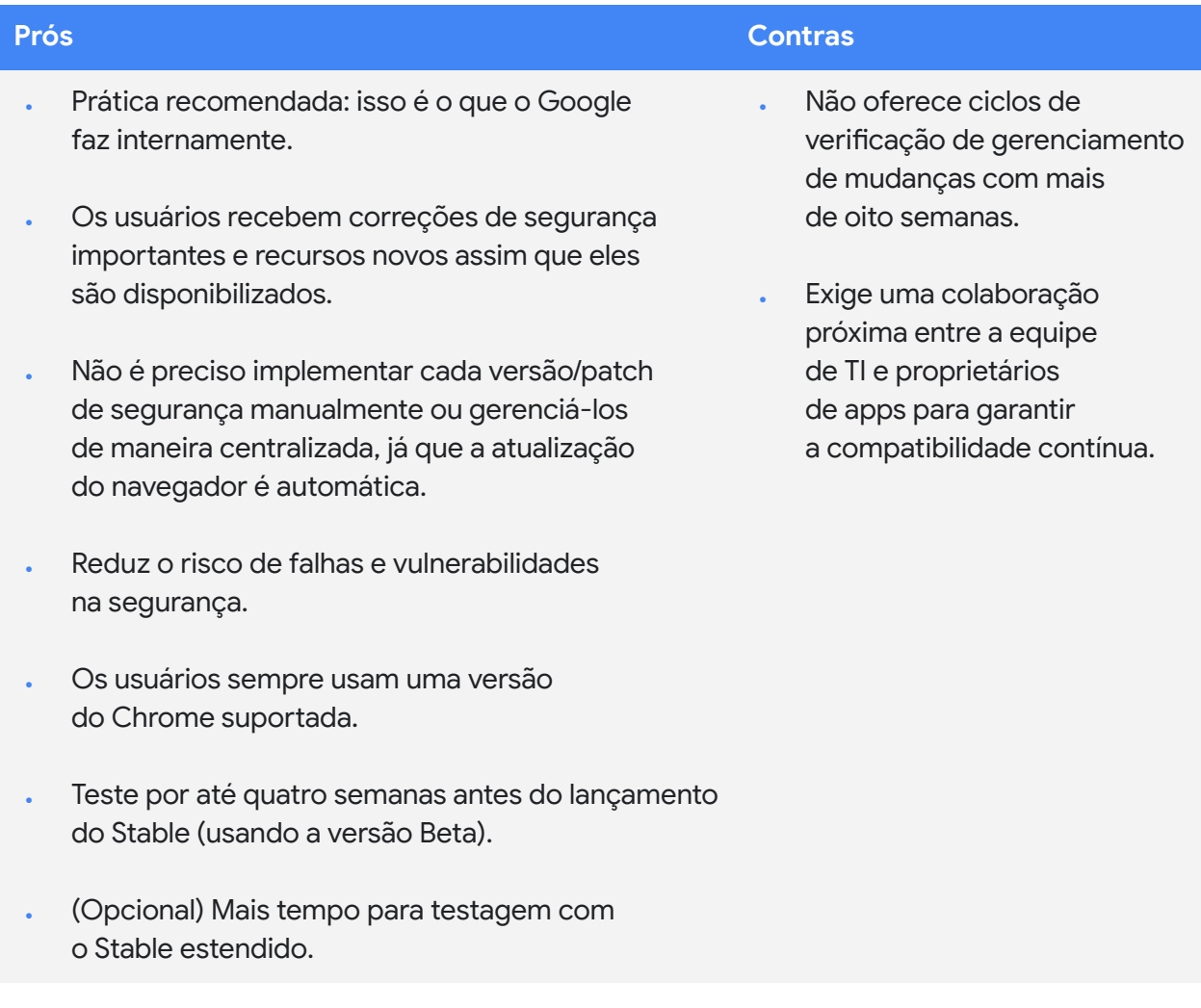

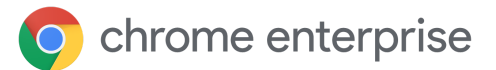

### <span id="page-8-0"></span>**Configure as atualizações automáticas no Chrome quando elas ficarem disponíveis**

Para garantir que os usuários recebam as atualizações assim que elas ficarem disponíveis, configure a **Substituição de políticas de atualização** como **Sempre permitir atualizações**. Assim, os usuários podem usar a verificação de atualização periódica ou fazer uma verificação de atualização manual acessando chrome://settings/help.

Outras opções são **Apenas atualizações silenciosas automáticas**, que *só* aplica atualizações encontradas em verificações periódicas, e **Somente atualizações manuais**, que *só* aplica atualizações quando o usuário faz uma verificação manual em chrome://settings/help. As atualizações manuais só podem ser feitas no dispositivo de teste que você quer atualizar, mas só depois que o usuário final escolher essa opção. De toda forma, há o risco de uma atualização estar disponível, mas não ser aplicada em tempo hábil, principalmente quando a intervenção do usuário é necessária.

#### **Admin Console**

(apenas Windows): página Configurações do navegador e usuário > seção Atualizações do Chrome > Atualizações do navegador Chrome

GPO: Google > Google Update > Aplicativos > Google Chrome > Substituição de políticas de atualização

Mac: UpdateDefault

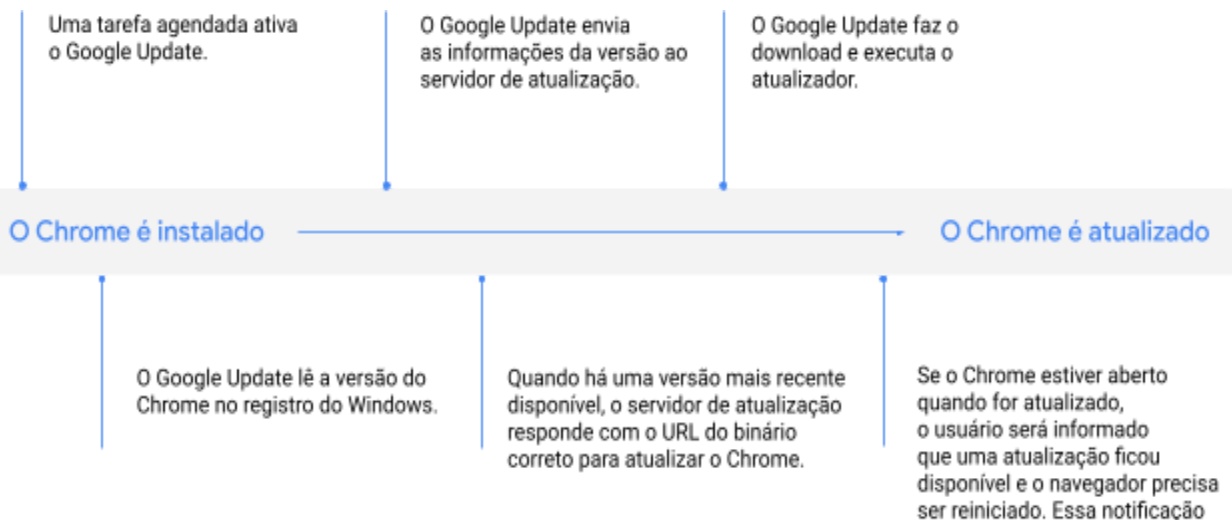

Fig. 3: atualização automática de uma versão do Chrome pelo Google Update.

### <span id="page-8-1"></span>**Controles adicionais**

Para que os usuários tenham todos os benefícios das atualizações quando elas surgirem, a estrutura de variações do Chrome precisa estar ativada. Assim, o Chrome recebe atualizações das variações entre as versões. Para fazer isso, defina **[ChromeVariations](https://cloud.google.com/docs/chrome-enterprise/policies/?policy=ChromeVariations)** como **Variações ativadas**. Para acelerar a adoção das versões novas, você também pode usar as políticas de Notificação de reinicialização.

#### **Admin Console**

(apenas Windows): página Configurações do navegador e usuário > seção Variações do Chrome > Variações

é controlada por uma política.

GPO: Google > Google Chrome > Determina a disponibilidade de variações

Mac: ChromeVariations

# <span id="page-9-0"></span>Estratégia 2: fixação de versões (atualiza quando você quiser)

Algumas organizações têm processos mais controlados devido a requisitos de negócios ou legados que exigem mais de oito semanas para ser concluídos. Mesmo que esse não seja o caso da sua empresa, talvez uma parte dos seus usuários precise de um ambiente mais previsível, em que os recursos usados não mudem por um certo período. Esses usuários talvez precisem manter o Chrome em uma versão específica até estarem prontos para receber uma nova.

Você pode configurar o Google Update em uma política para fixar usuários de uma unidade organizacional em uma versão do Chrome e fazer a atualização quando quiser, sem ter que recorrer ao processo manual.

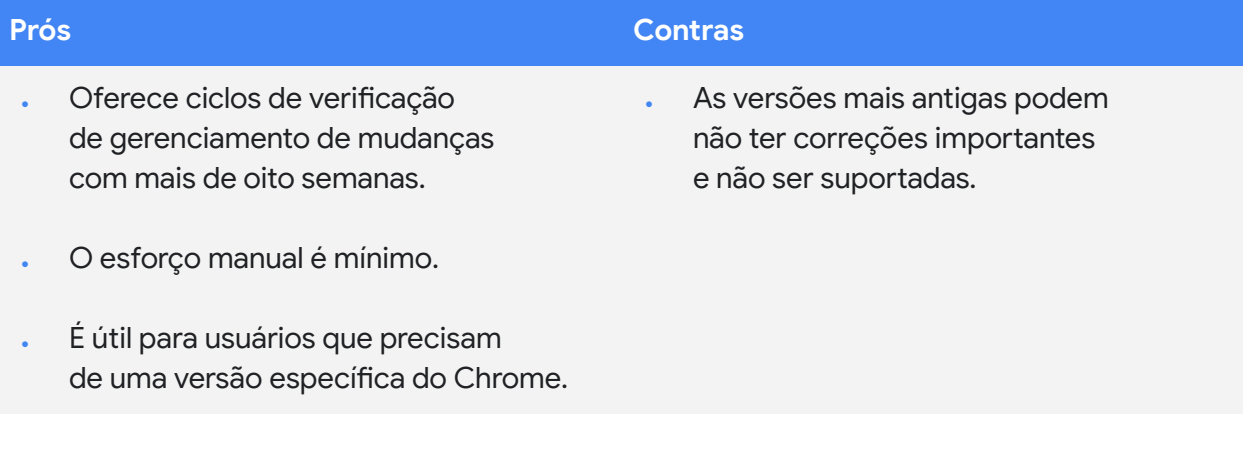

### <span id="page-9-1"></span>**Configure o Chrome para receber atualizações quando você quiser**

Para fixar usuários de uma unidade organizacional em uma versão do Chrome, configure a política **Prefixo da versão de destino** para o marco principal que você revisou e testou. Por exemplo, se você quiser manter os usuários na versão 80 do Chrome, configure essa política para **80.** (com o ponto decimal). [Inscreva-se](https://inthecloud.withgoogle.com/chrome-release-notes/opt-in.html) nas [notas](https://support.google.com/chrome/a/answer/7679408?hl=pt-BR) da versão do Chrome [Enterprise](https://support.google.com/chrome/a/answer/7679408?hl=pt-BR) também.

Não se esqueça de que, ao fixar o Chrome em uma versão principal, você garante que os usuários recebam atualizações secundárias, inclusive correções de segurança. Você também pode fixar o Chrome em uma versão específica (por exemplo, **80.0.3987.158**), mas esses usuários *não* vão mais receber atualizações ou correções de segurança. Portanto, essa não é uma prática recomendada.

#### **Admin Console**

(apenas Windows): página Configurações do navegador e usuário > seção Atualizações do Chrome > Prefixo da versão de destino

GPO: Google > Google Update > Aplicativos > Google Chrome > Substituição do prefixo da versão de destino

Mac: TargetVersionPrefix

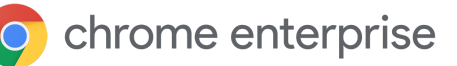

Fixar o Chrome em qualquer versão por muito tempo, mesmo que ela seja principal, não é recomendado, porque os usuários podem perder correções de segurança importantes e não estar cobertos pelo Suporte [empresarial](https://chromeenterprise.google/intl/pt_br/browser/support/) do navegador Chrome.

Quando uma nova versão ficar disponível, analise as notas dela para definir os testes necessários e inicie o processo de verificação. Você também pode testar a próxima versão principal em Beta por até quatro semanas, antes que ela seja promovida a Stable. Quando você quiser, mude o prefixo da versão de destino para a versão mais recente que você aprovou ou remova a fixação, para permitir que os usuários façam a atualização.

As versões novas são lançadas gradualmente durante um período. Se você decidir fixar o Chrome em uma delas, os usuários podem não recebê-la antes do fim desse período. Veja [Todos](#page-16-4) os meus [navegadores](#page-16-4) são atualizados de uma vez? para saber mais.

### <span id="page-10-0"></span>**Controles adicionais**

Se você precisar de um controle ainda mais refinado da versão do Chrome que um grupo de usuários está usando, poderá configurar **[ChromeVariations](https://cloud.google.com/docs/chrome-enterprise/policies/?policy=ChromeVariations)** como **Ativar variações apenas para correções críticas**. Isso permite que os usuários recebam correções importantes disponíveis na estrutura de variações do Chrome, mas desativa recursos novos não essenciais. Os usuários só recebem esses recursos quando você remove a fixação ou fixa o Chrome em uma versão nova.

Para desativar totalmente as variações do Chrome, defina

#### **Admin Console**

(apenas Windows): página Configurações do navegador e usuário > seção Variações do Chrome > Variações

GPO: Google > Google Chrome > Determina a disponibilidade de variações

Mac: ChromeVariations

**[ChromeVariations](https://cloud.google.com/docs/chrome-enterprise/policies/?policy=ChromeVariations)** para **Variações desativadas**. Essa opção **não é recomendada** e só deve ser usada temporariamente em ambientes em que a estabilidade é mais importante que a segurança. Para acelerar a adoção das versões novas, você também pode usar as políticas de Notificação de reinicialização.

# <span id="page-11-0"></span>Estratégia 3: atualizações totalmente manuais (só atualiza quando você pedir)

Algumas organizações executam o Chrome em ambientes totalmente fechados sem acesso à Internet, e o navegador é usado apenas em apps da web internos. Nesses casos, o Google Update não é uma opção para manter o Chrome atualizado. Você precisa fazer isso manualmente enviando por push um novo MSI em cada acesso.

Embora esta seja uma etapa necessária na conformidade de algumas organizações, a abordagem totalmente manual envolve alguns riscos. Por isso, é importante reduzir o número de usuários que fazem esse tipo de atualização. Sem acesso às atualizações automáticas, talvez os navegadores não recebam correções importantes e fiquem sujeitos a vulnerabilidades que podem comprometer seu ambiente seguro. Aplicar as atualizações em tempo hábil é muito trabalhoso, assim como revertê-las, se necessário. Como vimos na seção anterior, é possível que as versões mais antigas do Chrome não estejam incluídas no Suporte empresarial do navegador.

Mesmo nessa abordagem, não é necessário desinstalar o Chrome para adotar uma versão nova. Você só precisa enviar o MSI novo para todas as máquinas que quer atualizar.

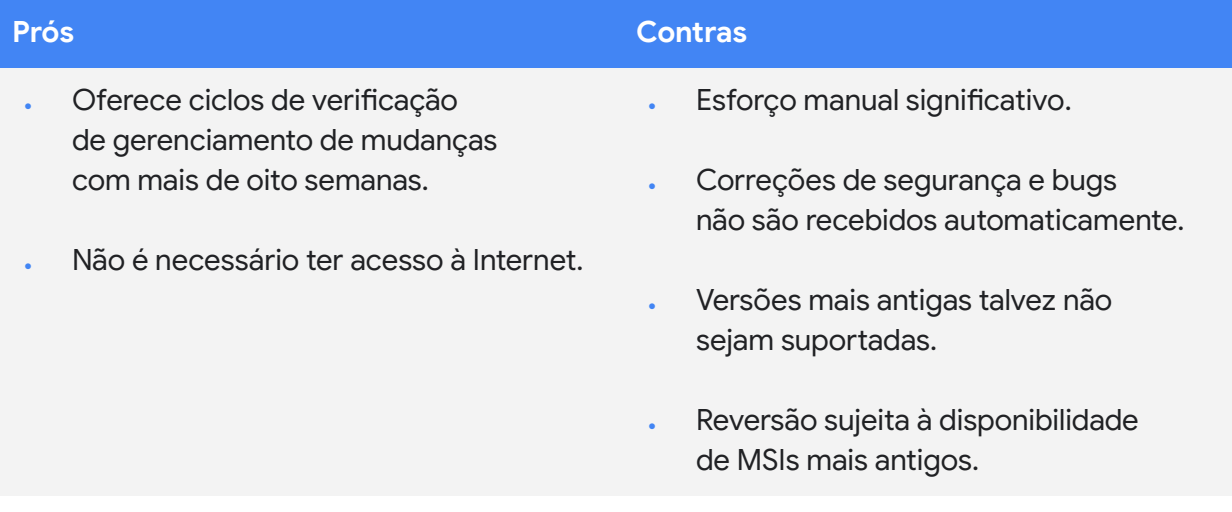

# <span id="page-12-0"></span>Outras considerações

### <span id="page-12-1"></span>Como trabalhar com largura de banda limitada

Se alguns dos seus usuários trabalharem em um ambiente com largura de banda limitada, fazer com que todos atualizem o navegador de uma vez talvez gere uma grande demanda na rede, o que pode afetar a produtividade deles. É possível configurar o Google Update para atualizar o Chrome (e outros softwares que ele gerencia) no tempo de manutenção programado, distribuir as atualizações durante um período ou atualizar o cache localmente. Assim, os navegadores são atualizados sem comprometer a produtividade.

### <span id="page-12-2"></span>**Configure janelas de manutenção**

Quando você define janelas de manutenção, as atualizações só acontecem fora delas, o que diminui as interrupções nos horários de pico. Você pode definir horários em que o Chrome *não* é atualizado. Para fazer isso, ative o **Período em que a verificação de atualização automática não será feita** e defina as **horas** e os **minutos** dessa interrupção em cada dia, além da **duração** em minutos. Os horários definidos são os do computador local e devem estar no formato de 24 horas.

### <span id="page-12-3"></span>**Distribua as atualizações**

Outra maneira de gerenciar as atualizações em ambientes de baixa largura de banda é distribui-las, para que seus dispositivos não sejam atualizados ao mesmo tempo. Para fazer isso, defina um período personalizado entre as verificações. Isso vai atrasar as atualizações e reduzir o pico de uso da largura de banda. Embora atrasar as atualizações possa reduzir o pico de uso da largura de banda, também pode aumentar o uso total.

Para distribuir as atualizações, ative a **Substituição do período de verificação de atualizações automáticas** e defina um número entre 1 e 43.200 (inclusive) em **minutos**.

#### Admin Console (apenas Windows):

· página Configurações do navegador e usuário > seção Atualizações do Chrome > Suprimir verificação de atualização automática

#### GPO:

· Google > Google Update > Preferências > Período em que a verificação de atualização automática não será feita

#### Mac:

- · UpdatesSuppressedStartHour
- · UpdatesSuppressedStartMin
- · UpdatesSuppressedDurationMin

#### Admin Console (apenas Windows):

página Configurações do navegador e usuário > seção Atualizações do Chrome > Período de verificação de atualizações automáticas

#### GPO:

· Google > Google Update > Preferências > Substituição do período de verificação de atualizações automáticas

Mac: ainda não disponível

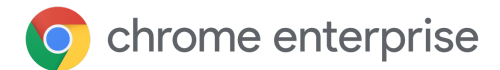

### <span id="page-13-0"></span>**Atualizações em cache**

Para armazenar as atualizações do Chrome em cache localmente, use um cache de proxy intermediário. A maioria dos dos servidores proxy de armazenamento em cache na Web deve funcionar. Para instruir o servidor do Google Update a enviar atualizações do Chrome em um URL que é armazenado em cache com mais facilidade por servidores proxy, defina **Modificação da classe do URL de download** como **URLs de download em cache**.

Caso seu servidor proxy ainda esteja com problemas para armazenar as atualizações do Chrome em cache, tente definir estas configurações:

- **Tamanho máximo do objeto de arquivo**: pelo menos 1 GB.
- **Tamanho do diretório de cache**: veja se há espaço de armazenamento suficiente na memória (mais rápido) ou em disco.
- **Configurações de URL**: dê preferência a **dl.google.com/\*** e **www.google.com/dl/\***
- **Tamanho máximo do objeto na memória**: por exemplo, 2.000 KB.
- **Espaço de cache em disco**: se você tiver um disco rígido grande (mais de 30 GB), poderá aumentar o valor para armazenar mais objetos em cache.

Configurar um cache em ambientes com baixa largura de banda ou velocidades de conexão lentas pode gerar tempos de resposta melhores, além de poupar largura de banda para tarefas mais importantes.

## <span id="page-13-1"></span>Lide com bugs ou incompatibilidades

Se você tiver um problema com alguma versão do Chrome, após reportar um caso de suporte ou um [bug](https://bugs.chromium.org/p/chromium/issues/entry?template=Enterprise+Issue), atualize seus dispositivos para garantir que todos os usuários recebam a correção. Para garantir que todos recebam a atualização, acesse a página do **[relatório](https://support.google.com/chrome/a/answer/10025748?hl=pt-BR) de versões** no Admin Console. Nessa página, você vê todas as versões do navegador Chrome e do Chrome OS dos seus dispositivos em um só lugar e filtra pelo último horário de atividade.

Admin Console (apenas Windows):

página Configurações do navegador e usuário > seção Atualizações do Chrome > Período de verificação de atualizações automáticas

#### GPO:

· Google > Google Update > Preferências > Substituição do período de verificação de atualizações automáticas

Mac:

· DownloadPreference

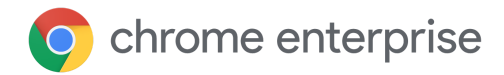

### <span id="page-14-0"></span>**Notificações de reinicialização**

Se você vir um navegador que deveria ter recebido a atualização mas ainda está em uma versão mais antiga, pode ser necessário reinicializá-lo. Você pode lembrar os usuários de reinicializar o Chrome definindo **[RelaunchNotification](https://cloud.google.com/docs/chrome-enterprise/policies/?policy=RelaunchNotification)** como **Recomendado** e configurando **[RelaunchNotificationPeriod](https://cloud.google.com/docs/chrome-enterprise/policies/?policy=RelaunchNotificationPeriod)** para especificar o período de notificações. O padrão é uma semana, e o mínimo é uma hora.

Para forçar uma reinicialização em vez de apenas recomendá-la, defina **[RelaunchNotification](https://cloud.google.com/docs/chrome-enterprise/policies/?policy=RelaunchNotification)** como **Obrigatório** e especifique o período de espera em **[RelaunchNotificationPeriod](https://cloud.google.com/docs/chrome-enterprise/policies/?policy=RelaunchNotificationPeriod)**. O período mínimo é uma hora (3.600.000 milissegundos), e o padrão é uma semana (168 horas ou 604.800.000 milissegundos). No Admin Console, o período de notificação da reinicialização é definido em horas em vez de milissegundos.

### <span id="page-14-1"></span>**Reversão**

Em raras ocasiões, talvez você precise reverter o Chrome para uma versão anterior enquanto espera uma correção. Se você quiser fazer isso, configure o **prefixo da versão de destino** para a versão antiga, que deve ser a mais recente que funciona bem no seu ambiente. Você também precisa ativar a política **Reverter para a versão de destino** para que a reversão funcione.

Para garantir que os dados dos usuários sejam preservados, consulte a [documentação](https://support.google.com/chrome/a/answer/9917429?hl=pt-BR) da nossa Central de Ajuda sobre como manter os dados durante a [reversão](https://support.google.com/chrome/a/answer/9917429?hl=pt-BR). Nas versões mais antigas (anteriores à 84), os usuários precisam ativar a **Sincronização do Chrome** para reter as informações de navegação.

Para fazer uma reversão automática, você precisa ativar as atualizações automáticas do Google Update, além de usar um dispositivo de domínio conjunto e/ou um navegador inscrito no Gerenciamento de nuvem do navegador Chrome. Você só pode reverter o Chrome para uma das três versões mais recentes. Caso seu navegador seja atualizado manualmente ou precise ser revertido para uma versão mais antiga, faça isso [manualmente.](https://support.google.com/chrome/a/answer/7125792?hl=pt-BR)

### **Admin Console**

(apenas Windows):

- · página Configurações do navegador e usuário > secão Atualizações do Chrome > Notificação de reinicialização
- · página Configurações do navegador e usuário > seção Atualizações do Chrome > Período

#### GPO:

- · Google > Google Chrome > Notifica um usuário de que a reinicialização do navegador ou do dispositivo é recomendada ou obrigatória
- · Google > Google Chrome > Define o período para notificações de atualização

#### Mac:

- RelaunchNotification
- RelaunchNotificationPeriod

#### Admin Console (apenas Windows):

- · página Configurações do navegador e usuário > seção Atualizações do Chrome > Prefixo da versão de destino
- página Configurações do navegador e usuário > seção Atualizações do Chrome > Reverter para a versão de destino

#### GPO:

- · Google > Google Update > Aplicativos > Google Chrome > Substituição do prefixo da versão de destino
- · Google > Google Update > Aplicativos > Google Chrome > Reverter para a versão de destino

#### Mac:

- TargetVersionPrefix
- · RollbackToTargetVersion

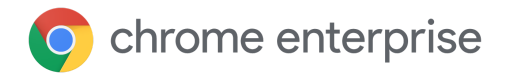

### <span id="page-15-0"></span>**Desative variações**

Se uma incompatibilidade for causada por um recurso ativado na infraestrutura de variações do Chrome, você poderá definir **[ChromeVariations](https://cloud.google.com/docs/chrome-enterprise/policies/?policy=ChromeVariations)** como **Ativar variações apenas para correções críticas** de maneira emergencial. A opção **Variações desativadas** desativa totalmente o recurso, mas não é recomendada. Todos os recursos ativados na infraestrutura de variações serão desativados após a reinicialização do Chrome.

### <span id="page-15-1"></span>**Desative atualizações de componentes**

**Admin Console** 

(apenas Windows): página Configurações do navegador e usuário > seção Variações do Chrome > Variações

GPO: Google > Google Chrome > Determina a disponibilidade de variações

Mac: ChromeVariations

Os componentes do Chrome são códigos importantes que talvez precisem ser atualizados de maneira dinâmica. Fora do ciclo normal de lançamento, os componentes são atualizados apenas quando um problema relevante é identificado. Como uma medida de emergência, você pode desabilitar a política [ComponentUpdatesEnabled](https://chromeenterprise.google/policies/#ComponentUpdatesEnabled) para evitar que mudanças ocorram, mas esta não é uma prática recomendada.

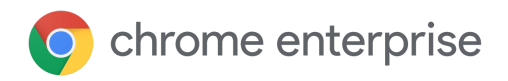

# <span id="page-16-0"></span>Solucione problemas

### <span id="page-16-1"></span>**Colete registros**

Se surgirem problemas inesperados com o Google Update, você pode coletar registros para ajudar a solucionar o problema. Os registros também são valiosos em casos de suporte. As instruções para coletar registros estão [disponíveis](https://buganizer.corp.google.com/issues/155667740) na Central de Ajuda.

### <span id="page-16-2"></span>**Lista de permissões de URL**

Veja se o Google Update tem acesso aos URLs necessários para atualizar o Chrome. A Central de Ajuda tem um conjunto de URLs para você adicionar à sua lista de [permissões](https://support.google.com/chrome/a/answer/6350036?hl=pt-BR#urlsused).

### <span id="page-16-3"></span>**O Chrome é atualizado quando não está aberto?**

Se a máquina estiver ligada e conectada à rede e o Google Update não tiver sido desativado em uma política, o Chrome será atualizado silenciosamente em segundo plano sempre que uma nova atualização ficar disponível. Quando for aberto da próxima vez, o Chrome estará com a nova versão. Talvez o relatório de versões do Admin Console ainda mostre a versão antiga até que o Chrome seja iniciado. Para resolver esse problema, filtre o relatório por Última atividade. Isso remove os navegadores que não estão funcionando há muito tempo. As ferramentas de terceiros nem sempre informam a versão do Chrome com precisão. Acesse o relatório de versões ou chrome://version no dispositivo de destino para ver as informações corretas.

Se o Chrome estiver instalado no nível da máquina (e não do usuário), isso vai funcionar mesmo que ninguém esteja conectado ao dispositivo. De qualquer forma, o usuário conectado ao SO *não* precisa ter privilégios de administrador para que o Chrome seja atualizado.

### <span id="page-16-4"></span>**Todos os meus navegadores são atualizados de umavez?**

Quando uma nova versão do Chrome é disponibilizada, ela é lançada primeiro para uma pequena porcentagem de navegadores aleatoriamente. Depois, ela é enviada para outros navegadores de maneira gradual, até ser disponibilizada para todos. Pode levar uma semana ou mais para que todos os dispositivos recebam a atualização, dependendo da rapidez da implantação total e se é ou não necessário pausá-la. Se o Chrome estiver fixo no marco mais recente, seus usuários talvez não recebam a versão nova até que ela seja totalmente implementada. É possível contornar esse problema fixando o Chrome em uma versão secundária específica. Se você fizer isso, precisará remover ou atualizar o prefixo da versão de destino para receber mais atualizações. Veja mais [detalhes](https://cr-updates-serving.appspot.com/) aqui. Você também pode ver o histórico de versões do Chrome de maneira programática com a API [VersionHistory](https://developer.chrome.com/docs/versionhistory/).

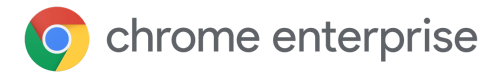

# <span id="page-17-0"></span>Conclusão

Estas são algumas das várias maneiras de usar o Chrome para controlar e visualizar seu ambiente. Com esses controles, você oferece aos usuários um excelente equilíbrio entre estabilidade e segurança. Para a maioria dos cenários, nossa recomendação é a seguinte:

- Ativar as atualizações automáticas do Google Update.
- Manter as variações do Chrome sempre ativadas.
- Testar em Beta para ter uma prévia do próximo lançamento.
- Inscrever-se nas notas da versão do Chrome Enterprise.

# <span id="page-17-1"></span>Mais informações

- Documento técnico do [Gerenciamento](https://docs.google.com/document/d/17Kmmt16uijvMTa1K47WwwrAUCN3vXeoDXQn4Uhzszvg/preview) de nuvem do navegador Chrome: comece a gerenciar o Chrome no Google Admin Console.
- Documento técnico do [Gerenciamento](https://support.google.com/chrome/a/answer/9296680?hl=pt-BR) de extensões: detalhes sobre o gerenciamento (inclusive atualizações) de extensões.
- Notas da versão do Chrome [Enterprise](https://support.google.com/chrome/a/answer/7679408?hl=pt-BR)
- . [Downloads](https://chromeenterprise.google/intl/pt_br/browser/download/#windows-tab) do Enterprise: instaladores e modelos de políticas para o Chrome (inclusive o Canal Beta) e o Google Update.
- Teste [automatizado](https://developers.google.com/web/updates/2017/06/headless-karma-mocha-chai) com a versão headless do Chrome para desenvolvedores.